# **Electromagnetic Flowmeter Converter User Manual** (**211B**)

# **CONTENTS**

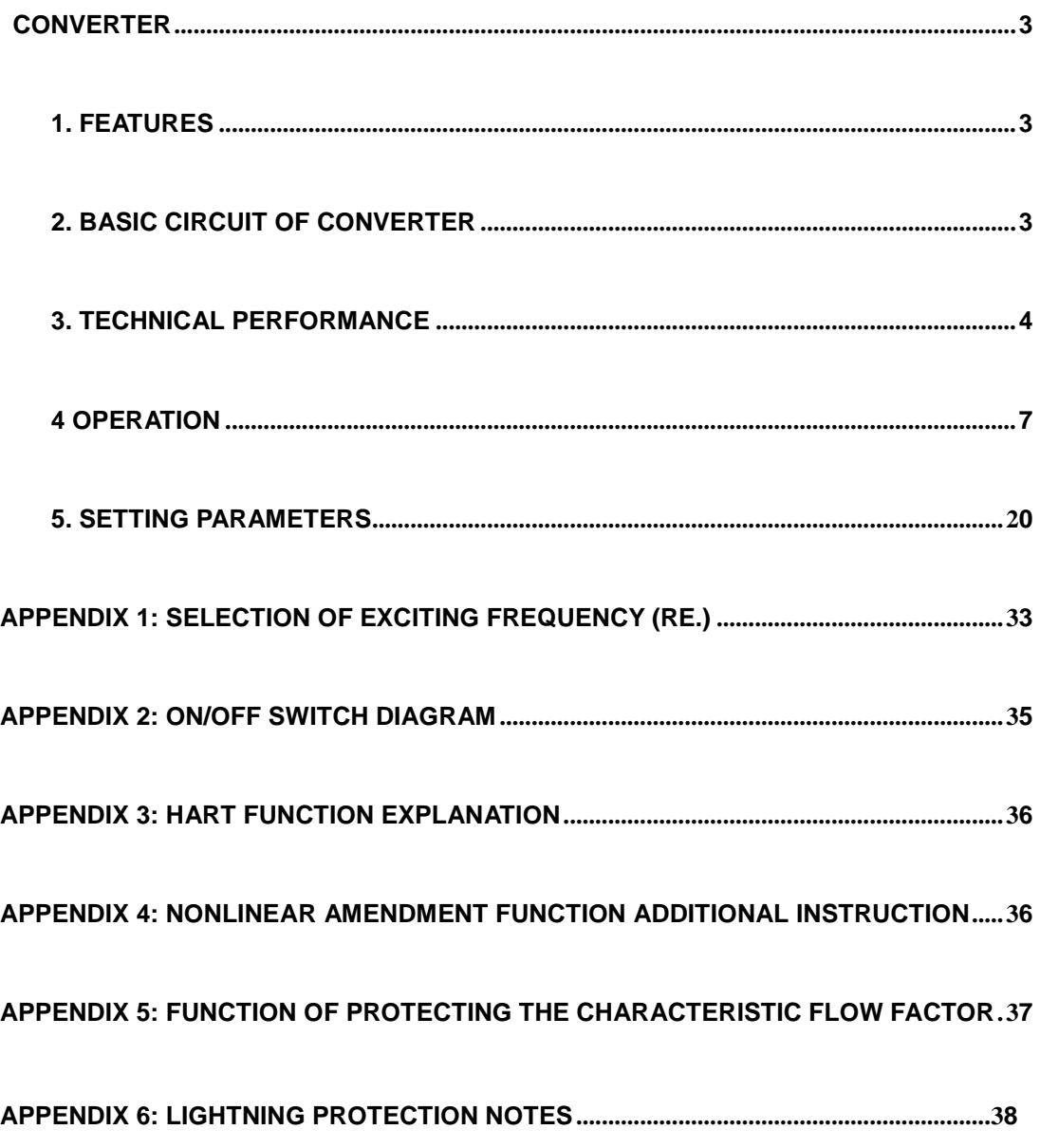

# **CONVERTER**

# <span id="page-2-0"></span>**1. Features**

- Low-frequency square-wave exciting, exciting frequency: 1/16 power frequency,1/20power frequency,1/25 power frequency;
- High-frequency square-wave exciting, exciting frequency: 1/2 power frequency(for grouting liquid measure);
- Exciting current can be selected for 125mA,187.5mA,250mA,500 mA;
- No need to add empty pipeline measurement, and can measure continuously, alarm by fixed value;
- Current speed range: 0.1 --- 15m/s, current speed resolution: 0.5mm/s;
- Network function: MODBUS,GPRS,PROFIBUS ,HART communication interface(choose);
- Chinese, English or Russian displaying mode, (other languages can be customized);
- Three integrators for total volume: Forward volume, reverse volume and minus volume;
- Record function when power off, to save system time during power off and automatically calculate missing flow volume;
- Hourly recording function for flow volume;
- Infrared remote handler, accessing to all the functions of converter.

# <span id="page-2-1"></span>**2. Basic circuit of converter**

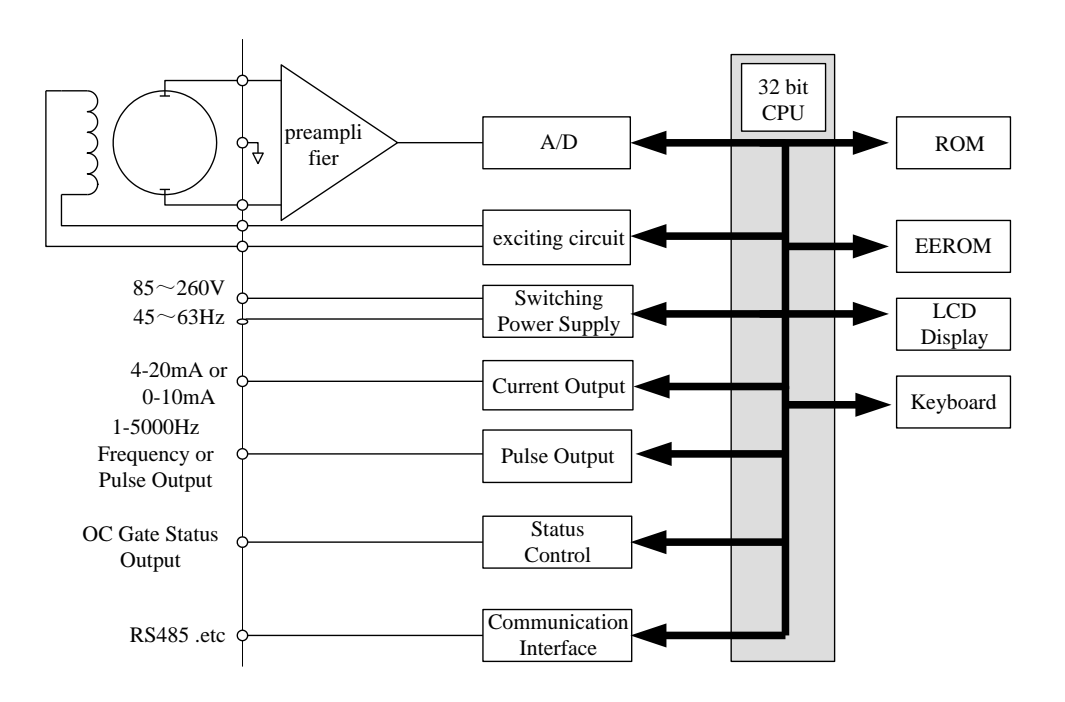

**Fig.2. 1 Structure of Converter's Circuit**

The converter can supply exciting current to the coil in the sensor of electromagnetic Flowmeters; the head amplifier amplifies the electromotive force from the sensor and converts it into standard signals of current or frequency so that the signals can be used for displaying, controlling and processing. See structure of converter circuit shown in Fig.2.1.

# <span id="page-3-0"></span>**3. Technical performance**

## **3.1 Size of matched sensor (mm):**

15, 20, 25, 32, 40, 50, 65, 80, 100, 125, 150, 200, 250, 300, 350, 400, 450, 500, 600, 700, 800, 900, 1000, 1200, 1400, 1600, 1800, 2000

## **3.2 Request of matched sensor**

Sensitivity of sensor signal: under 1m/s, output 150µV ~200µV;

Adress: No. 11, 3rd street, Economic Development Area, Kaifeng, Henan, China Tel: (+086)18336316296 Fax: (+086) 0371-26669968 Web:www.kfkc-instrument.com Email: sales1\_kfkc@126.com 4 For MF Series electromagnetic Flowmeter signal converters, there are two currents of 125mA in exciting loop, which make up of 250mA, and every 125mA is controlled by one 10Ω exact resistance. So user can choose different exciting current by changing the

number of exact resistance.

The current will be 250mA when the signal converters leave factory, as such, if there are three 20Ω exact resistance or one 20Ω and one 10Ω exact resistance, the current will be 187.5 mA; if two 20Ω, 125mA.

Resistance of sensor exciting coil:

500mA exciting current:  $20 \sim 30\Omega$ ;

250mA exciting current:  $50 \sim 60\Omega$ ;

187mA exciting current: 60 ~ 80Ω;

125mA exciting current: 100 ~ 120Ω;

## **3.3 Accuracy**

| Size (mm)                             | Range(m/s)  | Accuracy        |
|---------------------------------------|-------------|-----------------|
| 15 $\sim$ 20                          | ≤0.3        | $\pm 0.25\%$ FS |
|                                       | $0.3 - 1$   | ±1.0R           |
|                                       | 1~1         | ±0.5%R          |
| $25 \sim 600$                         | $0.1 - 0.3$ | $±0.25\%FS$     |
|                                       | $0.3 - 1$   | ±0.5%R          |
|                                       | 1~1         | ±0.3%R          |
| $700 - 2200$                          | ≤ $0.3$     | $±0.25\%FS$     |
|                                       | $0.3 - 1$   | ±1.0%R          |
|                                       | $1~$ 15     | ±0.5%R          |
| %FS: for relative ranges;             |             |                 |
| %R: for relative value of measurement |             |                 |

Table 3.1  $V_s$ : Flow range (m/s)

# **3.4 Analog current output**

Load resistor: 0~1.5kΩ (0~10mA); 0~750Ω (4~20mA).

Adress: No. 11, 3rd street, Economic Development Area, Kaifeng, Henan, China Tel: (+086) 18336316296 Fax: (+086) 0371-26669968 Web:www.kfkc-instrument.com Email: sales1\_kfkc@126.com 5

Basic Errors: 0.1%±10μA.

# **3.5 Digital frequency output**

Frequency output range: 1~5000Hz;

Output electric isolate: Photoelectric isolate. Isolate voltage: > 1000VDC;

Frequency output drive: output by field-effect transistors, the highest subjected voltage is 36VDC; maximum of output current is 250 mA.

#### **3.6 Digital pulse output**

Pulse output range:  $0 \sim 100$  pulse/s. (When higher than upper limit, pulse will lose);

Pulse output value:  $0.001 \sim 1.000$  m<sup>3</sup>/ cp  $0.001 \sim 1.000$  Ltr/cp

Pulse output width: 50ms,

Pulse output isolate: photo electricity isolate. Isolate voltage: > 1000VDC:

Pulse output drive: output by field-effect transistors, the highest subjected voltage is 36VDC; maximum of output current is 250 mA.

## **3.7 Alarm output**

Alarm output junction: ALMH--- upper limit; ALML--- lower limit; Output isolate: photo electricity isolate. Isolate voltage: > 1000VDC; Alarm output drive: output by Darlington pipe, the highest subjected voltage is 36VDC, maximum of output current is 250 mA.

# **3.8 Digital communication port and protocol**

MODBUS interface: format of RTU.

HART interface: designed by standard of HART, if you choose our hand held unit, you can display the measure value on line, and setting the parameters.

# **3.9 Electric isolate**

Insulated voltage between simulated input and simulated output should be higher than 500V;

Insulated voltage between simulated input and alarm power supply should be higher than 500V;

Insulated voltage between simulated input and AC power supply should be higher than 500V;

Insulated voltage between simulated output and AC power supply should be higher than 500V;

Insulated voltage between simulated output and earth should be higher than 500V;

Insulated voltage between pulse output and AC power supply should be higher than 500V;

Insulated voltage between pulse output and earth should be higher than 500V;

Insulated voltage between alarm output and AC power supply should be higher than 500V;

<span id="page-6-0"></span>Insulated voltage between alarm output and earth should be higher than 500V;

# **4 Operation**

### **4.1Key and display**

4.1.1 Square converter keys and LCD screen display

Adress: No. 11, 3rd street, Economic Development Area, Kaifeng, Henan, China Tel: (+086)18336316296 Fax: (+086) 0371-26669968 Web:www.kfkc-instrument.com Email: sales1\_kfkc@126.com 7

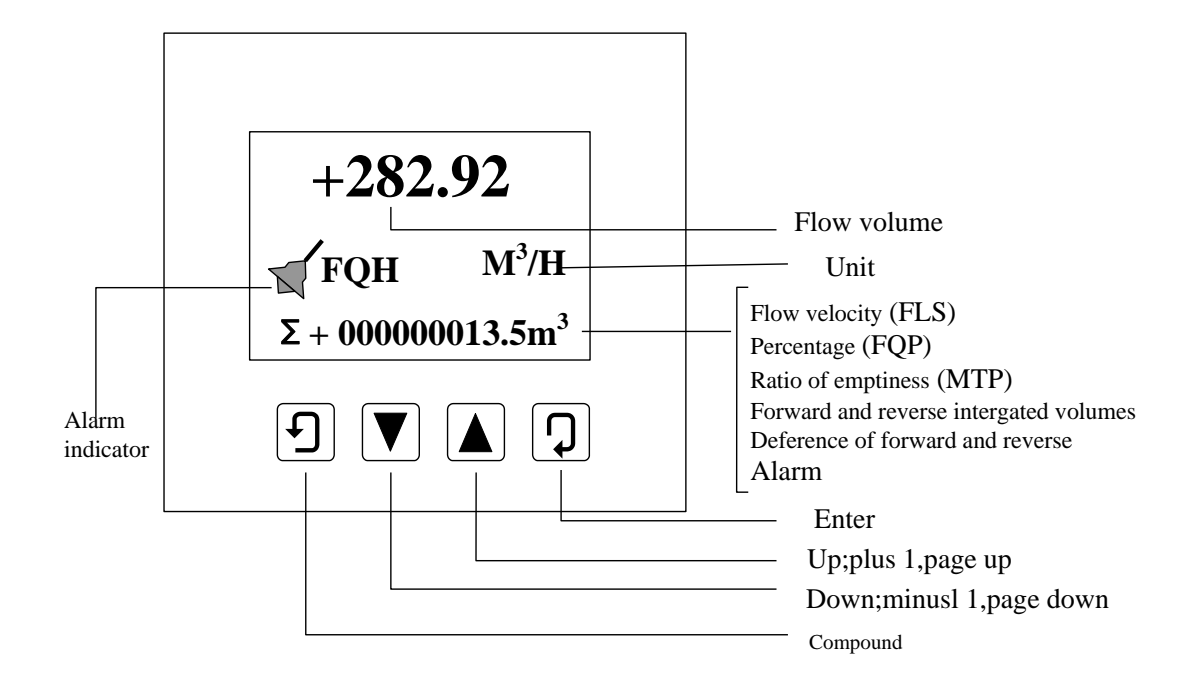

Fig. 4.1 (a) Keys on squared panel

### **4.1.2 Round converter keys and LCD screen display**

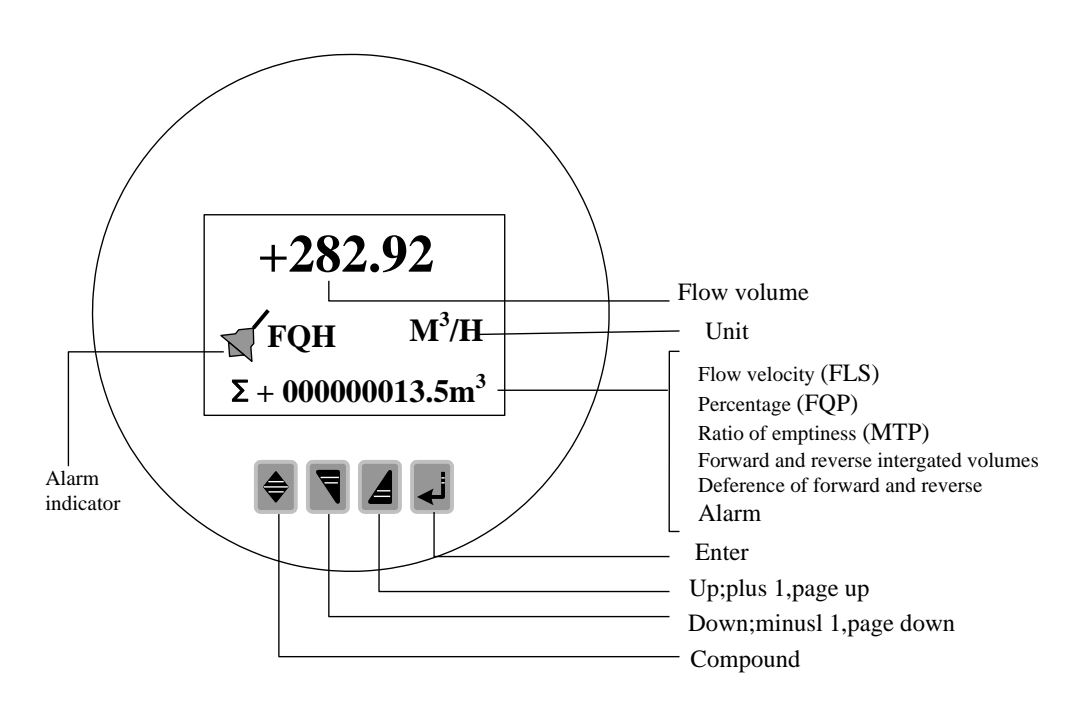

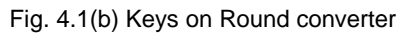

Note: When measuring, pushing down "Compound Key + Enter" will appear password of

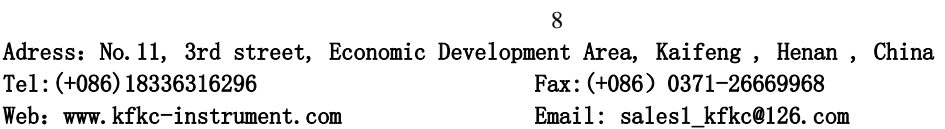

changing state, base on distinction of secrecy, and change the password as we provide. Then pushing "Compound Key + Enter" again, and you can inter the state of setting parameter. If want to return to the running state, push "Enter" for several seconds.

# **4.2 Figure**

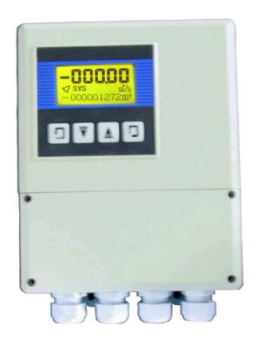

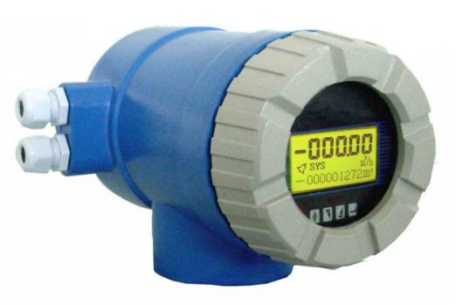

Fig.4.2 (c) Square Converter Fig.4.2 (d) Round converter

# **4.3Connections of sensor**

#### **4.3.1 Wiring for the square converter**

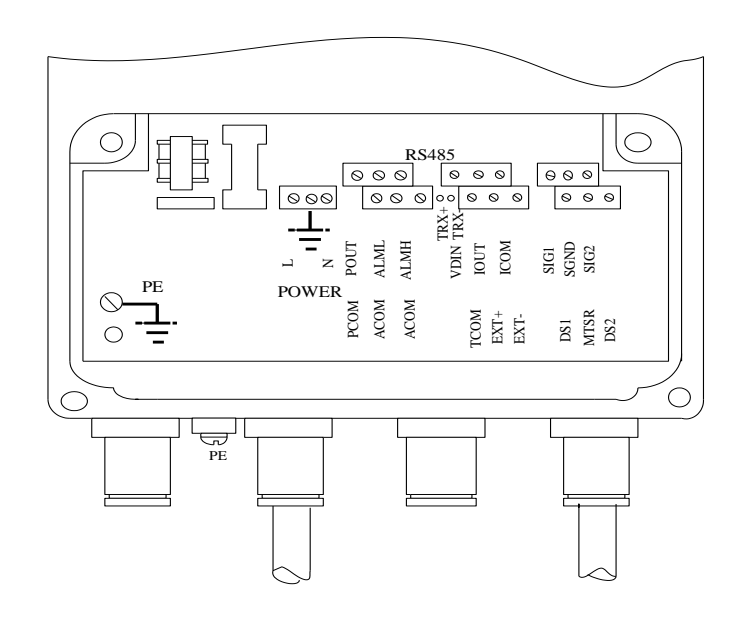

Fig.4.3 (a) Wiring for square type

Labels for square converter:

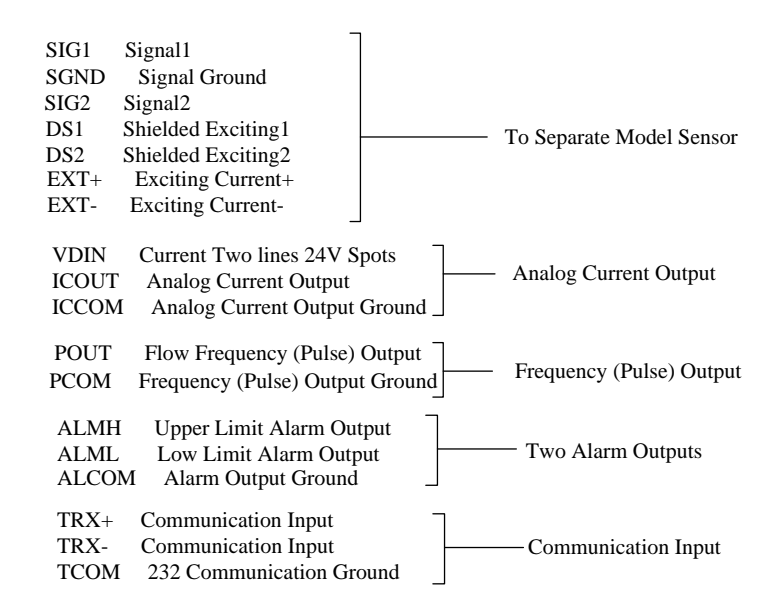

#### **4.3.2 Cables in square converter**

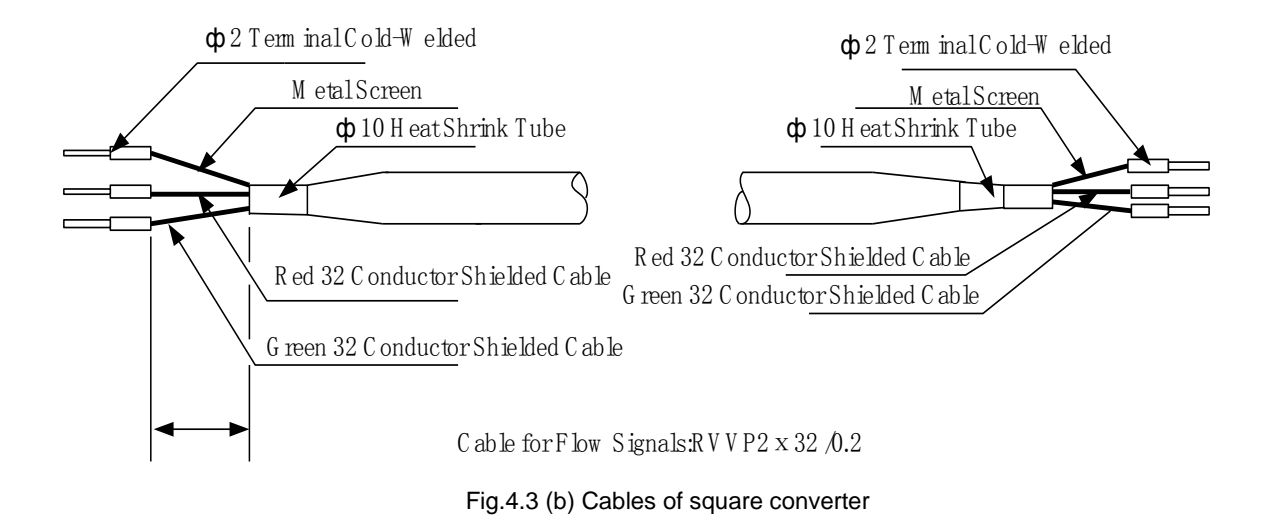

#### **4.3.3 Wiring in round converter**

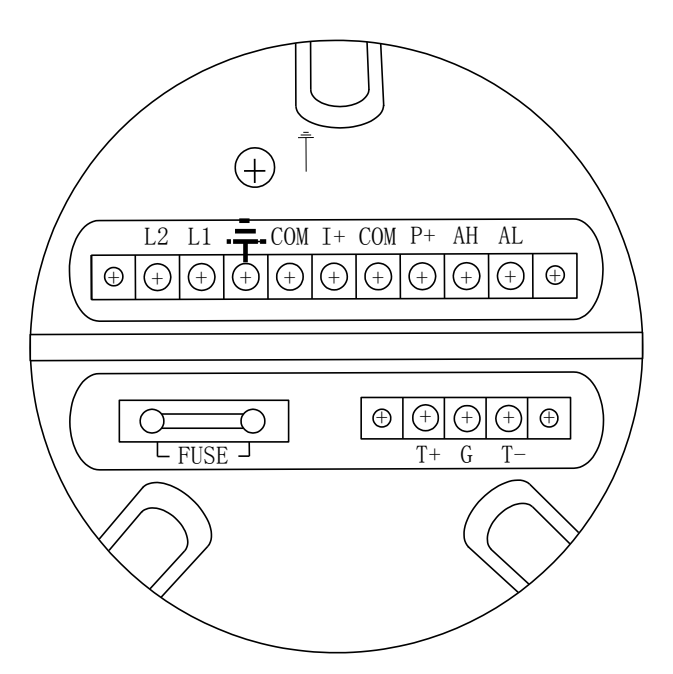

Fig.4.3(c) Wiring for round converter

Labels in round converter:

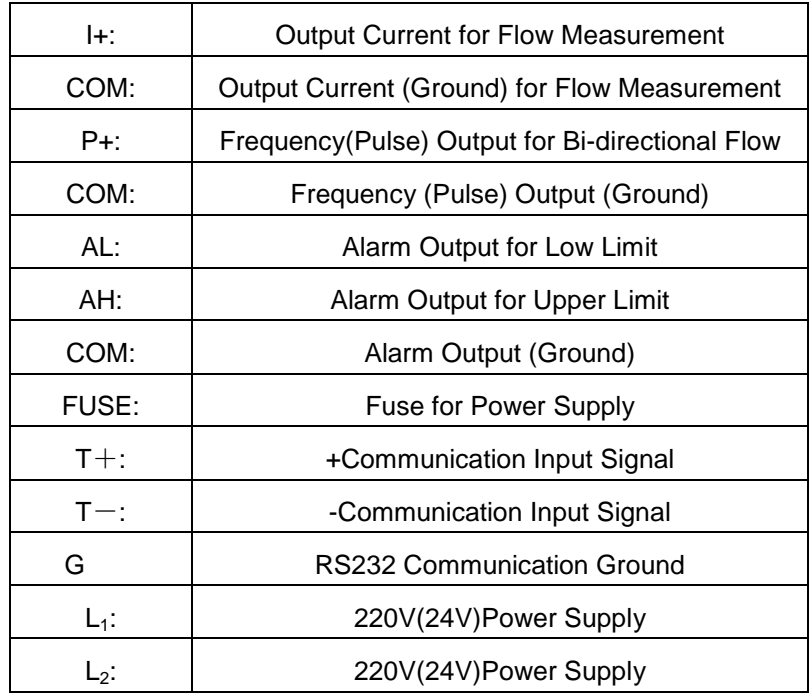

### **4.3.4 Cables in round converter**

Signal labels in round converter

Double-wire cable (for exciting current): Power supply for exciting coil

Three-wire cable: (1) connected to "Signals 1"

(2) Connected to "Signals 2"

(3)Shielded Conductor connected to "Signal Ground"

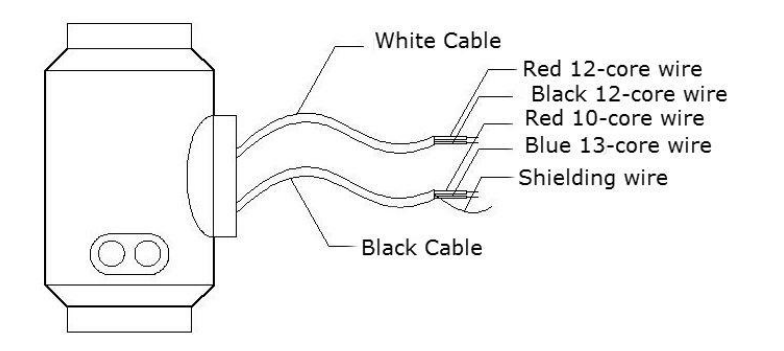

### **4.4 Features and connection of cable**

#### **4.4.1 Flow signal line**

When converters are assembled with sensors to measure flow of fluid which conductivity is larger than 50uS/cm, PVVP  $2*0.2$  mm<sup>2</sup> model cable (metal shielded signal cable covered with PVC) can be used as communication cable for flow signals. The length of signal cable should be less than 100 m. Signal cables have to be connected to sensors that were assembled by producers. Connections of signal cables are shown in Fig.4.3(b) for squire-shaped models and Fig.4.3(d) for circle-shaped models, respectively.

The converter can output equivalent level of shielded exciting signal voltage so that interference to flow measurement signals can reduced by means of lowering the distributed capacitance of communication cable. When measured conductivity is less than 50μS/cm or signals are transferred in remote distances, double-conductor and double-shielded signal cable at equivalent level of voltage can be used. For example, special STT3200 cable or BTS model signal cable (triple-shielded) can be used for signal communication.

#### **4.4.2 Exciting current cable**

Two conductor and insulating rubber- covered cables can be used as exciting current cables. Suggested model is  $RVVP2*0.3mm^2$ . Length of exciting current cable should be equal to that of signal cable. When the model STT3200 cables are used for exciting current and signals, two cables can be put together as one cable.

#### **4.4.3 Output and power cable**

All cables for signals transferring and power supply has to be prepared by users. However, it should be careful to choose the cables that meet the upper limit load of consuming current. Note: When DIP switch next to terminal is set to ON places, the converter from its inside can provide +28Vpower supply and up-pull 10kΩ resistance to output Frequencies (PUL) to isolated OC gate, Alarm Output (ALMH.ALML), and Status Control (INSW).Therefore, when converter has frequency output and works with sensor together, DIP switch can be set as ON getting frequency signals from POUT and PCOM terminals.

Pulse current output, alarm current output and external power supply can be seen in Fig.4.4 (a). When inductive load is connected to converter, diode should be used as in Fig.4.4 (b).

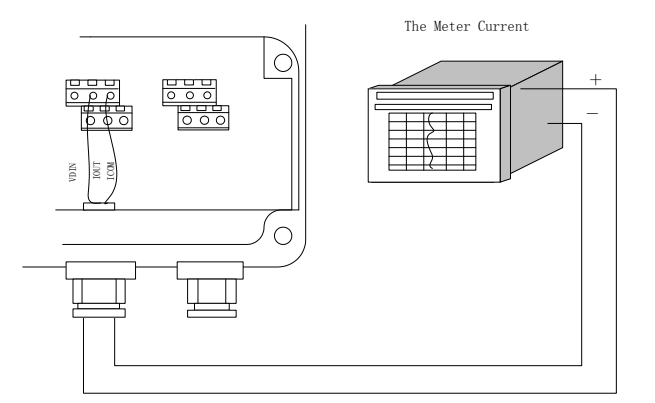

Fig.4.4 (a) Output current circuit

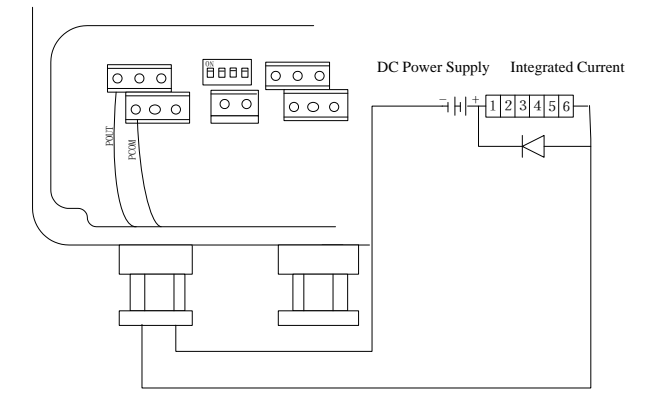

Fig.4.4 (b) Connection of electro-magnet counter

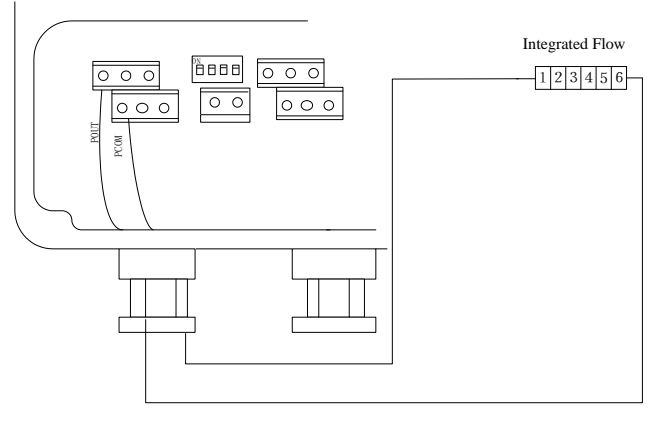

Fig.4.4 (c) Connection of pulse output

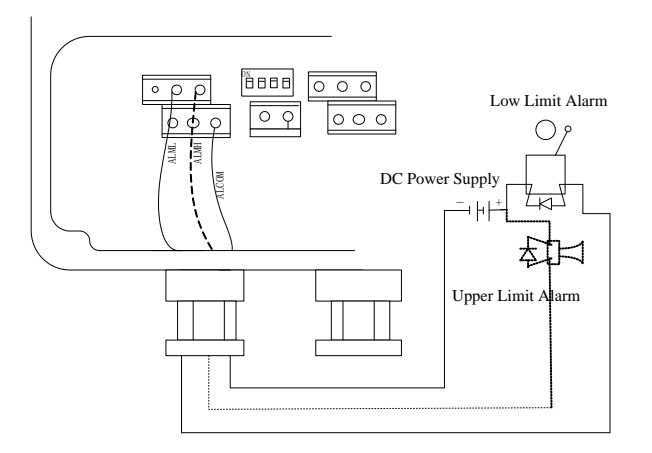

Fig.4.4 (d) Connection of alarm output

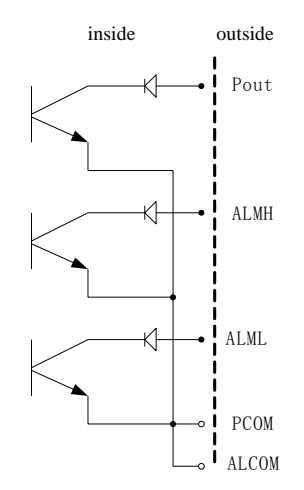

Fig.4.4 (e) Connection of OC gate

### **4.4.4 Grounding**

Contact area of copper Connector PE on Converter Cabinet for grounding should be larger than 1.6mm<sup>2</sup>.Contact resistance should be less than 10Ω.

## **4.5 Digital output and calculate**

Digital output means frequency output and pulse output, and both of them use the same output point, so user can choose only one type of them but not both.

### **4.5.1 Frequency output**

Frequency output range is  $0 \sim 5000$ HZ, and corresponding the percent of flux.

 $F = \frac{W}{m}$ Full scale value Measure value<br>
interpretency range

The up limit of frequency output can be adjusted. It can be chosen from  $0 \sim 5000$ HZ, and also can be chosen low frequency: such as  $0 \sim 1000$ HZ or  $0 \sim 5000$ HZ.

Frequency output mode general can be used in control application, because it responses the percent flux. Users can choose pulse output when the equipment is applied to count.

### **4.5.2 Pulse output mode:**

Pulse output mainly applies in count mode. A pulse output delegates a unit flux, such as 1L or

 $1M<sup>3</sup>$  etc. Pulse output unit divide into0.001L, 0.01L, 0.1L, 1L, 0.001 $M<sup>3</sup>$ , 0.01 $M<sup>3</sup>$ , 0.1 $M<sup>3</sup>$ , 1  $M<sup>3</sup>$  .When users choose the pulse unit, they should notice the match of the flux range of Flowmeter and pulse unit. For volume flux, count formula as follows:

 $Q_1$ =0.0007854×D<sup>2</sup>×V (L/S) Or Q<sub>M</sub>=0.0007854×D<sup>2</sup>×V×10<sup>-3</sup> (M<sup>3</sup>/S) Note: D-nozzle (mm) V-velocity of flow (m/s)

The oversize flux and too small pulse unit will be made the pulse output over the up limit. Generally, pulse output should be controlled below 3000P/S. However, the too small flux and too large pulse unit will be made the instrument exports a pulse long time.

Otherwise, pulse output is different from frequency output. When pulse output cumulates a pulse unit, it exports a pulse. Therefore, pulse output is not equality. Generally, measure pulse output should choose to count instrument, but not frequent instrument.

### **4.5.3 The connection of digital output**

Digital output has tow connected points: digital output connected point, digital ground point, and symbol as follows:

POUT ----- digital output point:

PCOM ----- digital ground point;

POUT is collector plough output; user may refer to next circuit to connect.

#### **4.5.4 The connection of digital voltage output**

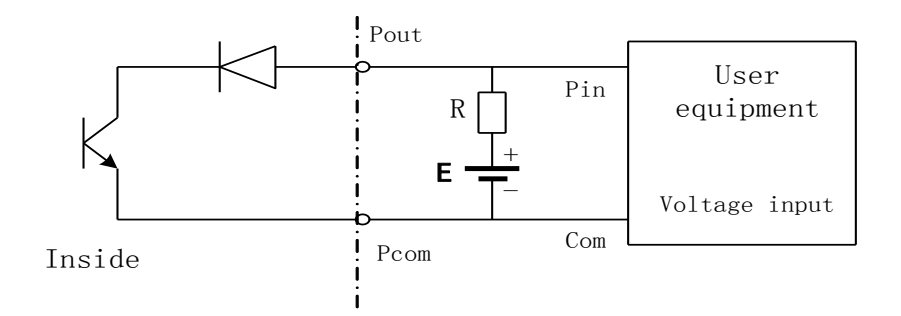

Adress: No. 11, 3rd street, Economic Development Area, Kaifeng, Henan, China Tel:(+086)18336316296 Fax:(+086)0371-26669968 Web:www.kfkc-instrument.com Email: sales1\_kfkc@126.com 16

Fig.4.5 (a) the connection of digital voltage output

### **4.5.5 Digital output connect photoelectric coupling (PLC etc.)**

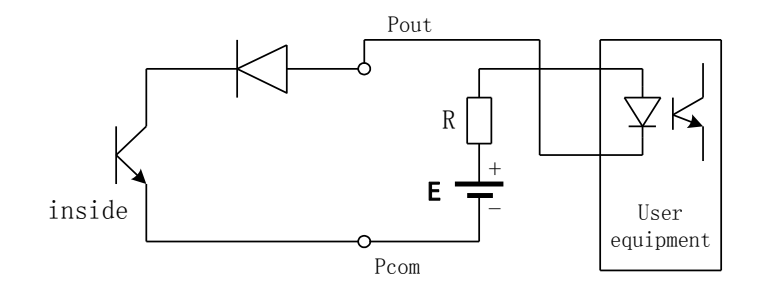

Fig.4.5 (b) Digital output connect photoelectric coupling

Commonly user's photoelectric coupling current is about 10mA, so about  $E/R=10mA$ , E=5 $\sim$ 24V.

### **4.5.6 Digital output connect relay**

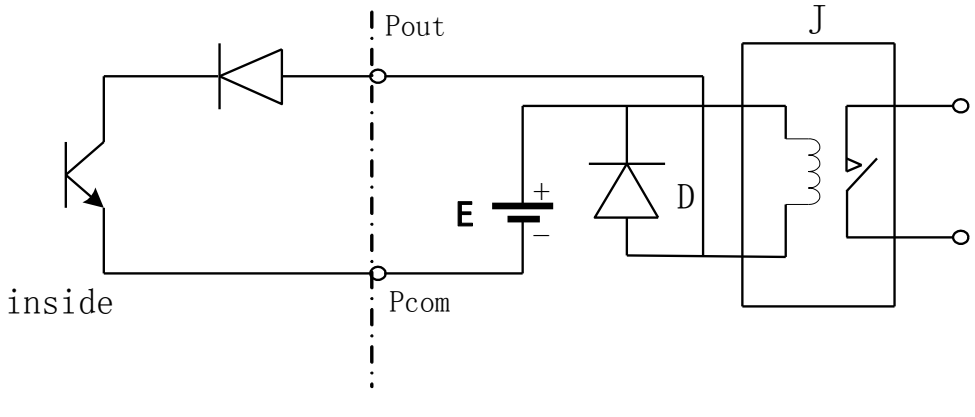

Fig.4.5(c) Digital output connect relay

Commonly relay needs E as 12V or 24V. D is extended diode, now most middle relay has this diode inside. If not have, user can connect one outside.

Table of digital output parameter:

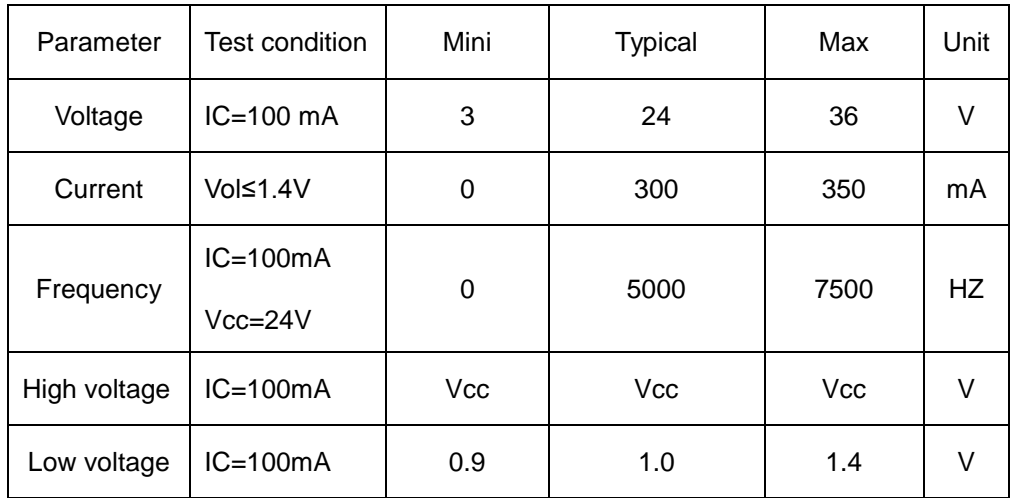

#### POUT

# **4.6 Simulation signal output and calculate**

### **4.6.1 Simulation signal output**

There are two signal system:  $0 \sim 10$ mA and  $4 \sim 20$ mA, user can select from parameter setting.

Simulation signal output inner is 24V under0~20mA, it can drive 750Ω resistance.

The percent flux of simulation signal output:

 $I_0 = \frac{N1 \text{ Ca} \cdot \text{u} \cdot \text{u} \cdot \text{u} \cdot \text{u}}{N_0 \cdot \text{u} \cdot \text{u} \cdot \text{u} \cdot \text{u} \cdot \text{u} \cdot \text{u}}$ Full scale value Measure value<br>  $\frac{1}{2}$  • the scale of current + the zero point of current

The current zero is 0 when 0~10mA, and the current zero is 4mA when 4~20mA.

It can be advanced simulation signal output distinguish. User can select the range of measure.

The manufacture's parameter have been adjusted, it don't need adjust. If any abnormity, please refer to 4.6.2.

### **4.6.2 Simulation Signal Output Adjust**

#### **(1)The Converter adjust preparative**

When the converter is running 15 minutes, the inner of converter becomes stabilization.

Preparative 0.1% amperemeter or 250Ω, 0.1% voltage instrument.

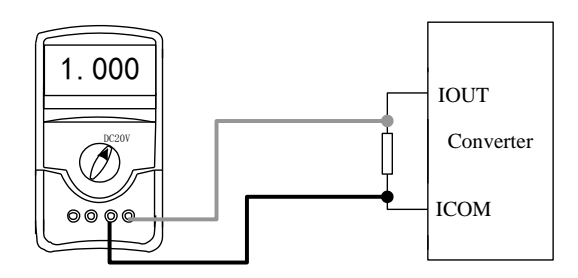

#### (**2)Current zero correct**

When the converter getting into parameter setting, selecting to "Analog Zero" and enter to it. The standard of signal fountain getting to "0".Adjust parameter make ampere meter is 4mA  $(\pm 0.004 \text{mA})$ .

#### **(3)The full scale current correct**

To select "Anlg Range" to enter. Adjust the converter parameter make ampere meter is 20mA (±0.004mA)

Adjust the current zero and the full range, the current function of the converter reached exactness. The line degree of current output of conversion should be controlled within the scope of 0.1%

#### **(4) Current line degree checking**

You can place the standard signal source in 75%, 50%, 25%, and check the line degree of current output.

### **4.6.3 converter's connection of current output:**

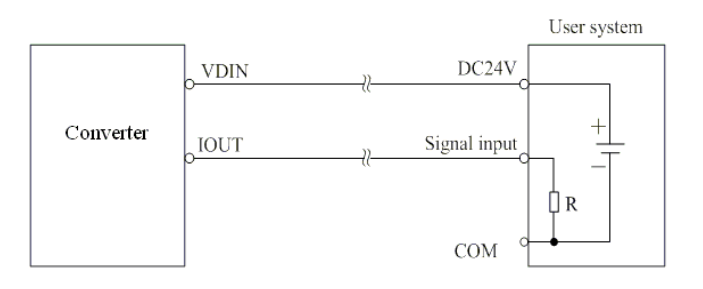

Fig 4.6a. Two-wire Current output

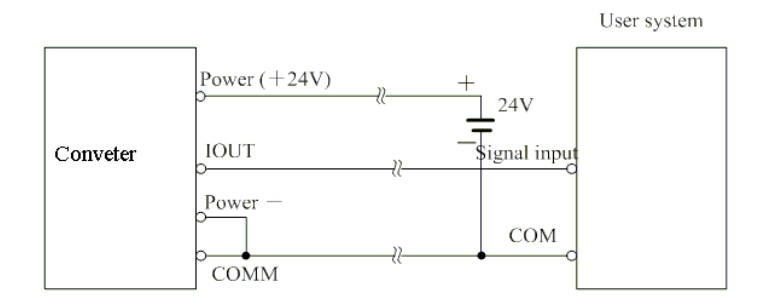

Fig 4.6b Three-wire current output

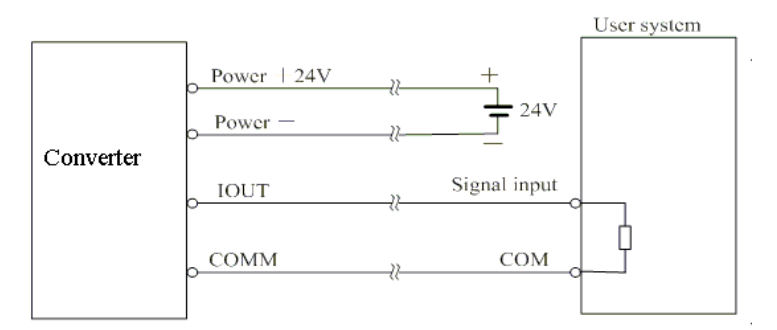

Fig 4.6c Four-wire current output

# <span id="page-19-0"></span>**5. Setting parameters**

After MF Series electromagnetic Flowmeter converter and sensor connect to the pipe (no

matter demarcate or use), may do the next work first:

- **•** Connect the pipe fore-and-aft the sensors tighten.
- Make sure the sensor connects the earth.
- Make sure the liquid stillness when regulating zero of the instrument.
- Make sure the oxidation velum of sensor makes steadily (electrode and liquid contact continuously about 48 hours).

## **5.1 MF Series parameters and setting**

When powered on, the instrument comes into measurement automatically, with all functions and displaying. Under parameter setting mode, user can set the parameters.

#### **5.1.1 Keys function**

#### a) **Keys' function in self- testing way**

"Down" key: Selecting displayed data in lower lines in turn;

"Up" key: Selecting displayed data in higher lines in turn;

"Enter" key: Press it to come into the interface measuring.

"Compound" & "Enter": to enter parameter setting.

Under measurement status, adjust of the LCD contract: push "Down" & "Compound" or "Up" & "Compound".

#### b) **Function keys for parameters setting**

"Down" key: Subtract 1 from the number above cursor;

"Up" key: Plus 1 to the number above cursor;

"Shift" & "Down": to shift cursor to left;

"Shift" & "Up": to shift cursor to right;

"Enter" key: To enter or exit the submenu; pressure for more than 2s to exit to measuring status

Note:

(1) When using "Compound" key, you should press "Compound" key and "Up" or "Down" both;

(2) It will return to the measure way automatically after 3 minutes when under the parameter setting way;

(3) Direct select of zero correction about the flow, you can move the cursor to the left + or - , and use "Down" or "Up" to switch;

#### **5.1.2 Keys for setting parameters**

To set or correct working parameters, the converter should be running in parameters setting way instead of measuring status. In measuring status, press "Compound"+"Enter" keys getting to the select of parameter and transfer password (0000), and then correct the password with one of the new passwords that are provided by manufacturer. Finally, press the "Compound"+"Enter" keys to work in Parameters Setting Way.

There are 6 Passwords in design and among them 4 for deferent operators in secret and 2 are fixed passwords for system operation.

#### **5.1.3. Keys for selecting menu**

Press "Compound "+"Enter" keys to the functions select menu, press "Up" or "Down" keys to select, there are two functions:

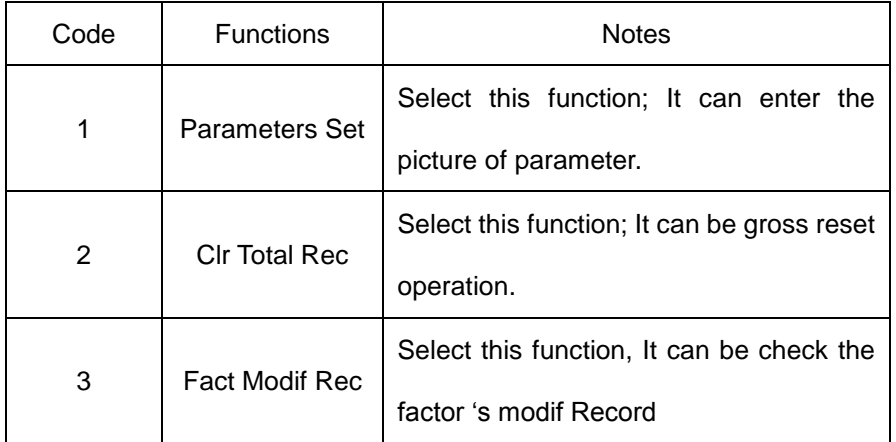

#### **5.1.3.1 Parameters Setting**

Press "Compound"+"Enter" key, it displays "Parameters Set" function. Input password. Press "Compound"+"Enter" key, it getting to Parameters Setting status.

#### **5.1.3.2 Clr Total Rec**

To press "Compound"+"Enter" keys getting to the select of parameter, then press "Up" key to "Clr Total Rec", input the passwords. When the passwords become "00000", this function is done; the gross is 0 in the instrument.

#### **5.1.3.3 Fact Modif Rec**

To press "Compound"+"Enter" keys getting to the select of parameter, then press "Up" key to "Fact Modif Rec" (Detail consult the Appendix 5)

#### **5.1.4 Menus**

There are 46 parameters of MF Series , user can set every parameter. The List of Parameters is shown below:

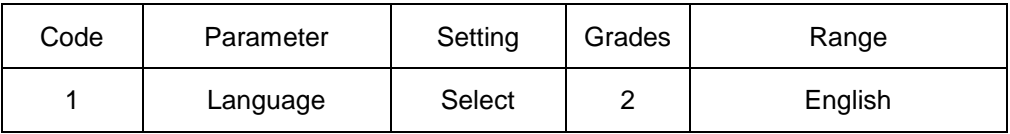

Parameters in Menu

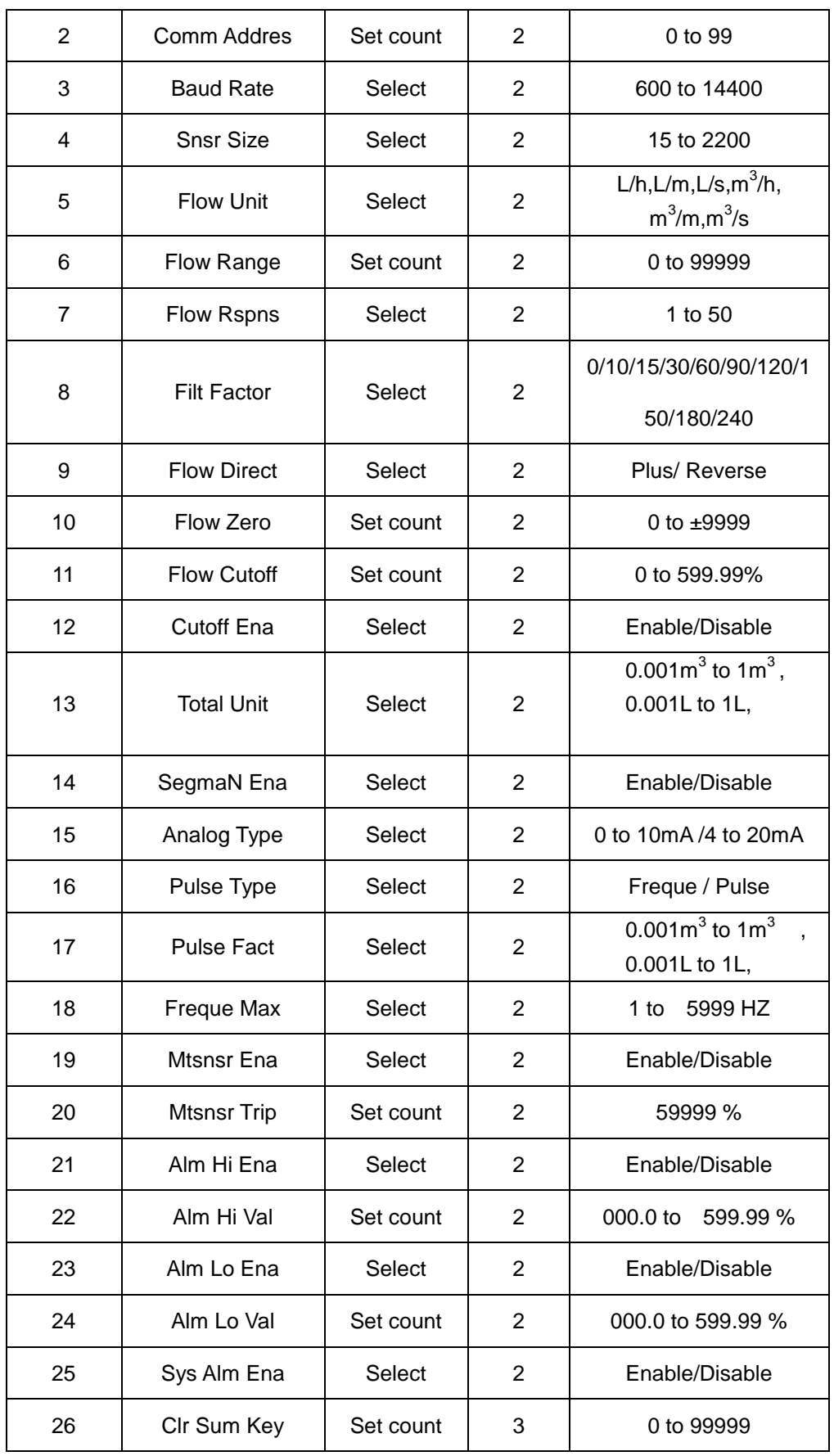

Adress: No. 11, 3rd street, Economic Development Area, Kaifeng, Henan, China Tel: (+086)18336316296 Fax: (+086) 0371-26669968 Web:www.kfkc-instrument.com Email: sales1\_kfkc@126.com

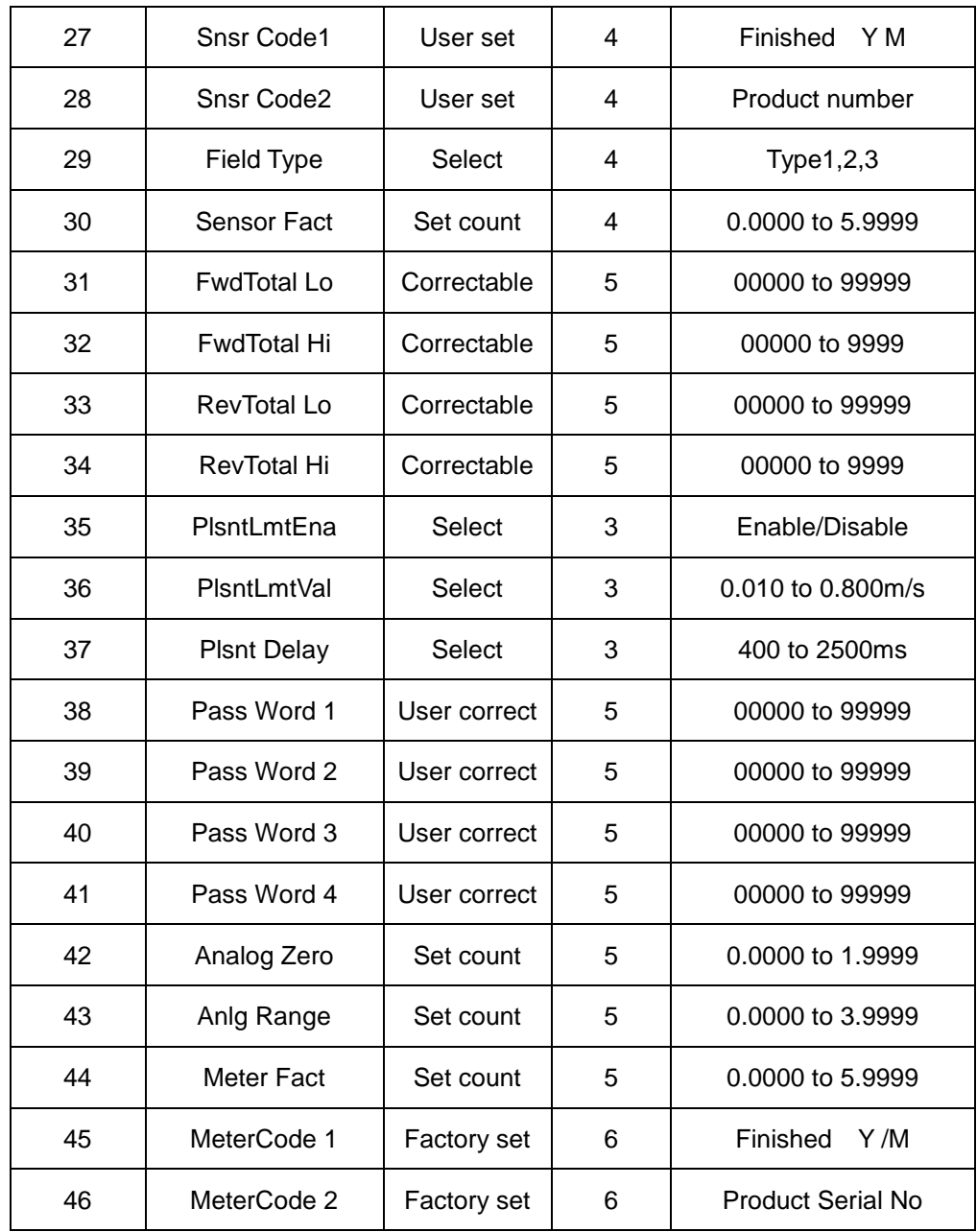

Parameters of converters can decide the running status, process and output ways as well as state of output. Correct option and setting of parameters can keep the converters running optimally and get higher accuracies of output bother in display and in measurement.

There are 6 grades of passwords for setting parameters function. Grades 1 to grade 5 of passwords are for users and grade 6 of password is for manufacturer. Users can reset their passwords of grades 1 to 4 in grade 5.

Users can check converters parameters in any grade of password. However, if users want to change parameters of converters, deferent grade of parameters have to be used by the users.

Grade 1 of password (set by manufacturer as 00521): users can only read parameter.

Grade 2 of password (set by manufacturer as 03210): users can change 1 to 25 parameters.

Grade 3 of password (set by manufacturer as 06108): users can change 1 to 26 and 35 to 37 parameters.

Grade 4 of password (Please contact us for this password if you need): users can change 1 to 30 and 35 to 37 parameters.

Grade 5 of password (Fixed): users can change 1 to 46 parameters.

Password Grade 5 can be set by skilled users. Grade 4 is mainly used for resetting total volume in password. Grades 1 to 3 can be set by anyone who can be chosen by users.

### **5.2 Details Parameters**

#### **5.2.1 Language**

There are 2 languages for MF Series converter operation. They can be set by users according to the users needs.

#### **5.2.2 Comm Addres**

It means this instrument's address when communicates with many, and has 01 to 99, holding the 0.

#### **5.2.3 Baud Rate**

300, 1200, 2400, 4800, 9600, 38400, baud rate.

#### **5.2.4 Snsr Size**

MF Series converters can be equipped with some deferent sensors that have deferent diameter of measuring pipes. The pipes in deferent diameters from 15mm to 2200mm can be chosen in relative table.

#### **5.2.5 Flow unit**

The flow unit can choose form the parameters (L/s,L/m,L/h,m<sup>3</sup>/s,m<sup>3</sup>/m,m<sup>3</sup>/h), and the user can choose the proper unit according to the technological requirement and using habit.

#### **5.2.6 Flow Range**

Flow range means upper limit value, and lower limit value is set "0" automatically. So, it makes the range, and makes the relation of percent display, frequency output and current output with flow:

Percent display = (flow measure / measure range) \* 100 %;

Frequency output = (flow measure / measure range) \* frequency full;

Current output = (flow measure / measure range) \* current full + base point;

Pulse output will not affect.

#### **5.2.7 Flow Rspns**

It means time of filter measure value. The long one can enhance the stability of flow display and output digital, and fits for gross add up of pulse flow; the short one means fast respond rate, and fits for production control. It is set by select.

#### **5.2.8 Flow Direct**

If users think the direct and design are different, just change the direct parameter is OK, but not change exciting or signal.

#### **5.2.9 Flow zero**

Make sure the sensor is full of flow, and the flow is stillness. Flow zero is shown as velocity of flow, mm/s.

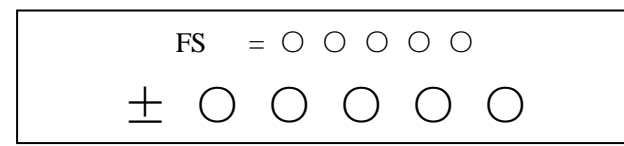

Converter's zero-flow correction displays like this:

Upper small words: FS means measure value of zero;

Lower large words: correction value of zero.

When FS is not "0", make FS = 0. Note: if change the value on next line and FS increases,

please change the "+, -" to correct FS to zero.

Flow zero is the compound value of the sensor, and should be recorded in sensor list and band.

The unit will be mm/s, and the sign will be opposite with correction value.

#### **5.2.10 Flow cutoff**

 $26$ Flow cutoff is set in percentage of Upper Limit Range of flow, and users can delete all Negligible Small Signals of flow volume, velocity and percentage out of displaying and outputting them. Sometimes user can delete output of current output signal and frequency (pulse) output signal only to have flow, velocity and percentage being displayed.

```
Adress: No. 11, 3rd street, Economic Development Area, Kaifeng, Henan, China
Tel: (+086) 18336316296 Fax: (+086) 0371-26669968
Web:www.kfkc-instrument.com Email: sales1_kfkc@126.com
```
#### **5.2.11 Total Unit**

Converter display is counter with 9 bits, and the max is 999999999.

Integrator units are L,  $m^3$  (liter, stere,).

Flow integrator value: 0.001L, 0.010L, 0.100L, 1.000L

 $0.001\,\text{m}^3$ ,  $0.010\,\text{m}^3$ ,  $0.100\,\text{m}^3$ ,  $1.000\,\text{m}^3$ ;

#### **5.2.12 SegmaN Ena**

When "SegmaN Ena" is "enable", if the flow flows, the sensor will export pulse and current. When it is "disable", the sensor will export pulse as "0" and current as "0" (4mA or 0mA) for the flow flows reversals.

#### **5.2.13 Output currents**

Output current types can be chosen by users as 1 to 10mA or 4 to 20mA practically.

#### **5.2.14 Pulse Type**

Two kinds of Pulse Outputs can be chosen: Frequency Output or Pulse Output. Frequency Output is continuous square waveform and Pulse output is a serial wave of square wave. Frequency output is mainly used for instant flow and total integrated flow in short time measurement. Frequency output can be chosen in equivalent frequency unit and volume of integrated flow can be displayed. Frequency Output can be used in long time measurement for total integrated flow with volume units.

Frequency output and pulse output are usually from OC gates so that DC power supplies and load resistors have to be required (See Part 4.5).

#### **5.2.15 Pulse Fact**

Equivalent pulse Unit is referred to one pulse for value of flow. The range of pulse equivalent can be chosen:

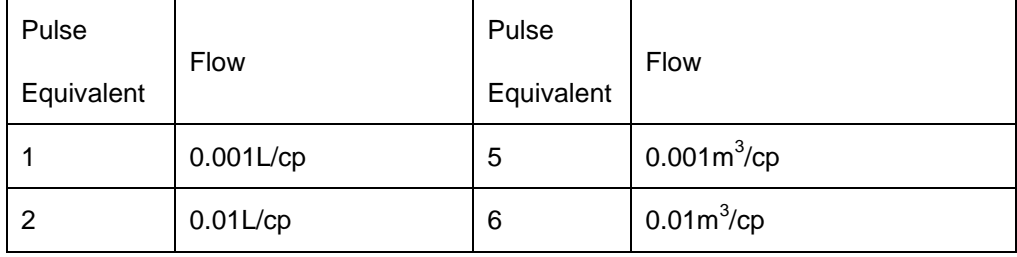

Adress: No. 11, 3rd street, Economic Development Area, Kaifeng, Henan, China Tel: (+086) 18336316296 Fax: (+086) 0371-26669968 Web:www.kfkc-instrument.com Email: sales1\_kfkc@126.com

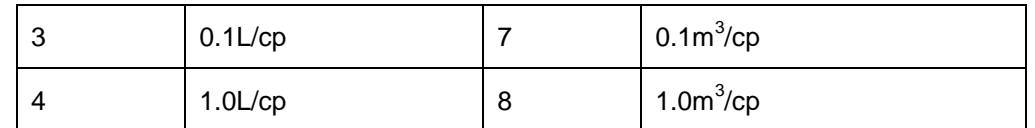

Under the same flow, the smaller pulse, the higher frequency output, and the smaller error will be. The highest pulse output is 100cp/s, and mechanism electromagnetic counter can get 25 frequency/s.

#### **5.2.16Freque Max**

Frequency output range is as the upper limit of flow measure, just the percent flow 100%. Frequency output upper limit can be selected between 1 to 5000Hz.

The state of empty pipe can be detected with the function of converter. In the case of Empty Pipe Alarm, if the pipe was empty, the signals of analog output and digital output would be zero and displayed flow would be zero, too.

#### **5.3.17Mtsnsr Ena**

The state of empty pipe can be detected with the function of converter. In the case of Empty Pipe Alarm, if the pipe was empty, the signals of analog output and digital output would be zero and displayed flow would be zero, too.

#### **5.2.18Mtsnsr Trip**

When the pipe is full of liquid (whether flowing or not), the parameter of "Mtsnsr" could be modified more easily. The parameter displayed upper line is real MTP, and the parameter displayed bellow is the "Mtsnsr trip" that should be set. When setting "Mtsnsr trip", you could be according to the real MTP, the value that should be set is usually three to five times of real MTP.

#### **5.2.19 Alm Hi Ena**

Users can choose "Enable" or "Disable".

#### **5.2.20 Alm Hi Val**

The parameter of upper limit alarm is percentage of flow range and can be set in the way of setting one numerical value between 0% to 199.9%.When the value of flow percentage is larger than the value of setting value, the converter outputs the alarm signal.

**5.2.21Alm Lo Val**

The same as upper limit alarm.

#### **5.2.22 Sys Alm Ena**

Selecting Enable will have the function, and selecting Disable will cancel the function.

#### **5.2.23 Clr Sum Key**

User use more than 3 byte code to enter, and then set this password in Clr Total Rec.

#### **5.2.24 Snsr Code**

It is referred to the produced date of sensor and the serial number of product that can keep the sensors coefficient right and accurate.

#### **5.2.25 Sensor Fact**

"Sensor Coefficient" is printed on the Label of the sensor when it is made in factory. The "sensor coefficient" has to be set into Sensor Coefficient Parameter when it runs with converter.

#### **5.2.26 Field Type**

MF Series affords three exciting frequency types: 1/16 frequency (type 1), 1/20frequency (type 2), 1/25 frequency (type 3). The small-bore one should use 1/16 frequency, and large-bore one should use 1/20 or 1/25 frequency. When using, please select type 1 first, if the zero of velocity is too high, select the type 2 or type 3.

Note: Demarcate on which exciting type, working on it only.

#### **5.2.27 Fwd Total Lo, hi**

Positive total volume high byte and low byte can change forthcoming and reverse total value, and be used to maintenance and instead.

User use 5 byte code to enter, and can modify the positive accumulating volume ( $\Sigma^+$ ). Usually, it is unsuitable to exceed the maximum the counter set (999999999).

#### **5.2.28 Rev Total Lo, hi**

User use 5 byte code to enter, and can modify the negative accumulating volume ( $\Sigma$ -). Usually, it is unsuitable to exceed the minimum the counter set (999999999).

#### **5.2.29 PlsntLmtEn**

 $29$ For paper pulp, slurry and other serosity, the flow measure will have "cuspidal disturb", because the solid grain friction or concussion the measure electrode. MF Series converters

Adress: No. 11, 3rd street, Economic Development Area, Kaifeng, Henan, China Tel: (+086)18336316296 Fax: (+086) 0371-26669968 Web:www.kfkc-instrument.com Email: sales1\_kfkc@126.com

use variation restrain arithmetic to conquer the disturbing by designing three parameters to select disturb character.

Set it "enable", start variation restrain arithmetic; set it "disable", close variation restrain arithmetic.

#### **5.2.30PlsntLmtVl**

This coefficient can disturb the variation of cuspidal disturb, and calculate as percent of flow velocity, thus ten grades: 0.010m/s, 0.020m/s, 0030m/s, 0.050m/s, 0.080m/s, 0.100m/s, 0.200m/s, 0.300m/s, 0.500m/s, 0.800m/s, and the smaller percent, the higher delicacy of cuspidal restrain.

Note: when using it, must test for select by the fact, and sometimes it is not the higher delicacy is good.

#### **5.2.31 PlsntDelay**

This coefficient can select the width of time of restrain cuspidal disturb and the unit is ms. if the duration is shorter than flow change in some time, MF Series will think it is cuspidal disturb, and if it is longer, MF Series will think it is natural. It also needs to select parameter in fact.

#### **5.2.32User's password 1 to 4**

Users can use 5 grades of passwords to correct these passwords.

#### **5.2.33 Analog Zero**

When the converters are made in the factory, output current has been calibrated to zero scale. that is, accurate 0mA or 4mA output.

#### **5.2.34 Anlg Range**

When the converters is made in the factory, output current have been calibrated to full scale, that is, accurate 10mA or 20mA output.

#### **5.2.35Meter Fact**

This fact is the special one of sensor-made-factory and the factory use this fact to unite MF Series electromagnetic Flowmeter converters to make sure all the instruments can interchange by 0.1%.

#### **5.2.36 Meter Code 1 and 2**

Converter code records the date of manufacturing and serial number of converter.

30

Adress: No. 11, 3rd street, Economic Development Area, Kaifeng, Henan, China Tel:(+086)18336316296 Fax:(+086)0371-26669968 Web:www.kfkc-instrument.com Email: sales1\_kfkc@126.com

# **6. Infrared tele-control function keys**

The operation of the infrared-hand-remote control keyboard is the same with the operation of the instrument. When use it, please keep the infrared transmitter of the infrared-hand-remote control keyboard and the receiver of the instrument parallel, with the distance of about one meter.

Concrete operation referring to the figure:

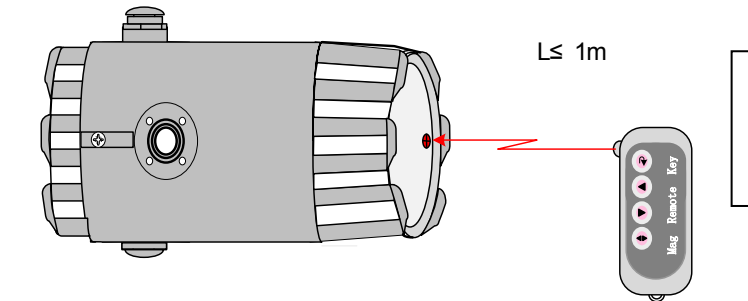

Fig 6.1: The communication figure of the infrared-hand-remote control keyboard and the instrument

# **7. Alarm information**

PCB of electromagnetic Flowmeters converters uses SMT, so for user, it is unable to service, and cannot open the shell of converter.

MF Series -3 key series intelligent converters have self-diagnose function. Without trouble of power and hardware circuit, the normal trouble can be alarmed correctly. This information

displays  $\overrightarrow{h}$  on the left of LCD. The trouble is like this:

FQH ---- Flow high limit alarm; FQL ---- Flow low limit alarm;

FGP ---- Flow empty pipe alarm; SYS ---- System exciting alarm.

MF Series -4 series intelligent converters have self-diagnosis function. Without problem of power and hardware circuit, the normal trouble can be alarmed correctly. This information

displays  $\overrightarrow{h}$  on the left of LCD. The trouble is like this:

FQH ---- Flow high limit alarm; FQL ---- Flow low limit alarm;

FGP ---- Flow empty pipe alarm; SYS ---- System exciting alarm.

UPPER ALARM ---- Flow high limit alarm;

LOWER ALARM ---- Flow empty pipe alarm;

LIQUID ALARM ---- Flow empty pipe alarm;

SYSTEM ALARM ---- System exciting alarm.

# **8. Troubleshooting**

# **8.1 No display:**

- a) Check the power supply connection;
- b) Check the power fuse to see for OK;
- c) Check the contrast of LCD and regulate it to working state;

# **8.2 Exciting alarm**

- a) Check if the exciting cables EX1 and EX2 did not connected;
- b) Check if the total resistance of sensor's exciting coil resistances less than 150Ω;
- c) If a) and b) are OK, the converter is failed.

# **8.3 Empty pipe alarm**

\* If measured fluid full of testing pipe of sensor;

\* When shorting circuit three connectors SIG 1, SIG 2, SGND of converter, and no "Empty Alarm" displayed then the converter works OK. In this case, it is possible that conductivity of measured fluid may be small or empty threshold of empty pipe and range of empty pipe are set wrongly.

\* Check if the signal cable is OK;

\* Check if the electro-poles are OK or not.

Let the flow is zero, then the displayed conductivity should be less than 100%.

Resistances of SIG1 to SGND and SIG2 to SGND are all less than 50kΩ (conductivity of water) during measurement operation. (It is better to test the resistances by means of multimeter with pointer to see the charging process well.)

\* The DC voltage should be less than 1V between DS1 and DS2 testing the voltage by means of multimeter. If DC voltage is larger than 1V, the electro poles of sensor were polluted that have to be cleaned.

# **8.4 Measure flow disallow**

\* If measured fluid full of testing pipe of sensor;

\* Check if the signal cable is OK;

\* Check the sensor modulus and sensor zero whether set as the sensor escutcheon or leave factory checkout.

# **9. Packing and Storage**

# **9.1 Packing**

MF Series electromagnetic Flowmeter converter is packed as vacuum, and can insulate wet. The bag is MF Series 's appropriative one, if the bag is open, it will not be product of original factory.

Installation Manual, Certificate of Product and Packing List are all with the MF Series converter.

# **9.2 Shipping and storage**

To prevent the product from damage during shipping, keep the original package of manufacturer. The products should be stored in storehouse that meets following conditions:

- a) Keep off raining and moisture;
- b) Keep off heavy vibration, and strike;
- c) Ambient temperature -20 to +60℃;
- d) Humidity less than 80%.

# <span id="page-32-0"></span>**Appendix 1: Selection of exciting frequency (re.)**

MF Series provides three exciting frequency type options: 1/16 frequency (type 1), 1/20frequency (type 2), 1/25 frequency (type 3). The small-bore one should use 1/16 frequency, and large-bore one should use 1/20 or 1/25 frequency. When using, please select type 1 first, if the zero of velocity is too high, select the type 2 or type 3. In the user's sensor that MF Series gives, often the sensor is not fit for the MF Series

converters, at this time can do like this:

(1) Small exciting loop resist

If the exciting loop resist is smaller than the sensor's request, can series resist to get the total value. The series resist's power should be more than one time of fact, for example, series 10 $\Omega$ on 250mA current, the power will be 3W.

(2) Large exciting loop resist (change exciting current)

If the exciting loop resist is larger than the sensor's request, can change the exciting current, for example, if exciting loop resist is 70Ω, for 250mA this is larger, so can change the current to 187mA.

(3) Large exciting loop resist (change loop connect)

If the exciting loop resist is larger than the sensor's request, can change the connect of loop, for example, if exciting loop resist is 200 $\Omega$ , every exciting loop resist is 100 $\Omega$ , parallel connection the upper and lower loop is OK.

According the analysis, change the connect of exciting loop, measure from either head of exciting loop,

Total resist =  $(R1 + R_{L1})$  parallel connection  $(R2 + R_{L2}) \le 120\Omega$ ;

(As the Fig.  $R_1$ ,  $R_2$ ----addition resists;  $R_{L1}$ ,  $R_{L2}$ ----exciting resists)

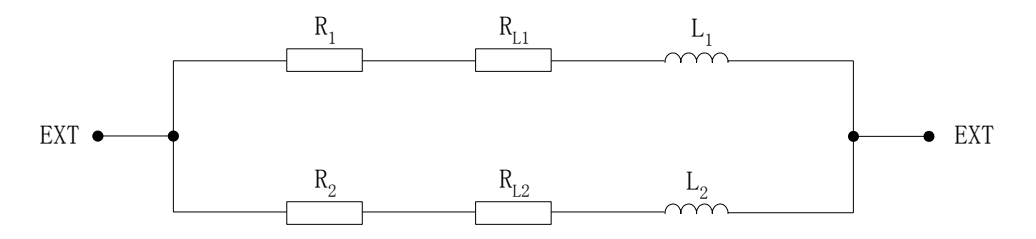

Total resist =  $(R1 + R_{L1})$  parallel connection  $(R2 + R_{L2}) \le 120\Omega$ ;

(As the Fig.  $R_1$ ,  $R_2$ ----addition resists;  $R_{L1}$ ,  $R_{L2}$ ----exciting resists)

(4) Sensor exciting current steady time so long (inductance is too large)

For this question, firstly changing exciting type, select 1/16 or 1/25 frequency.

If cannot content, change connect of exciting loop.

Exciting current transition time  $τ = L / R$ 

L ---- Exciting loop inductance; R ---- exciting loop resist.

So decrease L and increase R both can decrease τ.

34 According the analysis, change the connect of exciting loop, measure from either head of

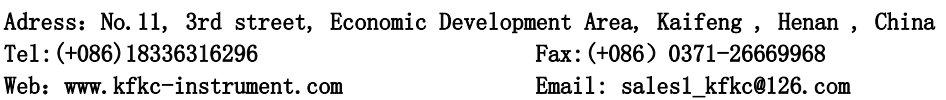

exciting loop,

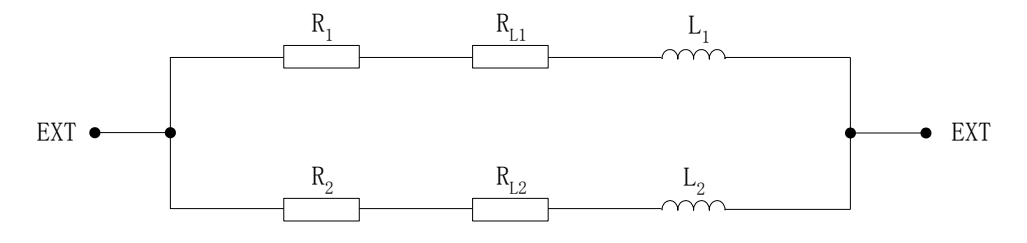

Total resist =  $(R1 + R_{L1})$  parallel connection  $(R2 + R_{L2}) \le 120\Omega$ ;

(As the Fig.  $R_1$ ,  $R_2$ ----addition resists;  $R_{L1}$ ,  $R_{L2}$ ----exciting resists)

### <span id="page-34-0"></span>**Appendix 2: ON/OFF Switch Diagram**

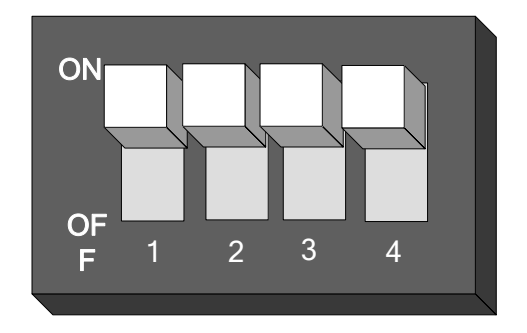

Key 1: ON: Supply up power (24V) for ALML output.

OFF: No connection.

Key 2: ON: Pulse output to OC gate when flow verification was taken. Connect pull -up resistor.

OFF: No connection.

Key 3: ON: Supply up power (24V) for ALMH output.

OFF: No connection.

Key 4: ON: Connected to RS485 terminal resistor for communication

OFF: No connection.

Note: Terminal used for far communication only.

Adress: No. 11, 3rd street, Economic Development Area, Kaifeng, Henan, China Tel: (+086) 18336316296 Fax: (+086) 0371-26669968 Web:www.kfkc-instrument.com Email: sales1\_kfkc@126.com 35

# <span id="page-35-0"></span>**Appendix 3: HART function explanation**

#### 1. HART Bus Conception

HART Bus is a kind of data-communication Bus using in field apparatus which is developed by Rosemount enterprise in 1993. Its English name is the abbreviation of "Highway Addressable Remote Transducer" which means addressable remote sensor data path. Its transferring mode of data-signal is to fold a current FM signal on current signal which value is from 4 to 20.Logical one is represented by 1200Hz.Logical zero is represented by 2200Hz.Baud rate is 1200bps. The signal modulation waveform is as follows:

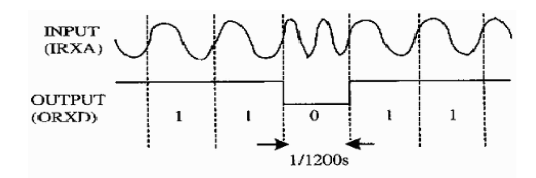

#### 2. HART Bus network fig

HART Bus transfers data-signal through signal line which value is from 4 to 20mA.For this reason, it can save local data communication line and implement data communication. Its adaptive for local using. The local network fig composed by HART Bus is as follows:

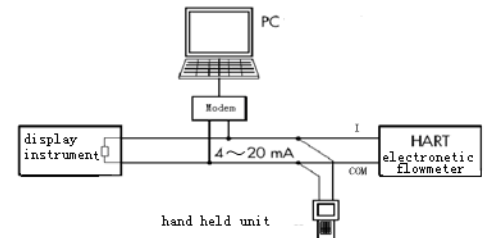

- 3. Matters need attention of HART using function meter
- 1) Load which is parallel connection between electrical Flowmeter and Hand held uint and HARTMODEM is on polarity.
- 2) Resistance of circuit should be greater than 200 $Ω$ , less than 500 $Ω$ .
- 3) Hand held unit and HARTMODEM shouldn't be connection in series in current circuit.

#### Note:

- 1. When parameter of MF Series electromagnetic Flowmeter converter is set by hand held unit and HARTMODEM, the meter should set address not zero, and set baud rate to be 4800.
- 2. If communication mode, address or baud rate is not right, hand held unit and HARTMODEM couldn't set parameters.

### <span id="page-35-1"></span>**Appendix 4: Nonlinear amendment function Additional Instruction**

Nonlinear amendment function, in principle is used for line regulation of low flow which under

0.3m/s. The function is designed to four amendments, and divided into four flow velocity points

and four correction factors.

Nonlinear amendment coefficient works on the basis of the original transducer calibration coefficient, so please close nonlinear amendment function before calibrating the transducer coefficient, and open the function to realize nonlinear amendment after calibrating. Set correction points and correction factors according to the nonlinear segment of transducer, if be the appropriate settings, do not have to recalibration.

As a rule, the flow velocity which calculated form transducer coefficient is called original flow velocity, and the other which gained from non-linear amendment is called correction flow velocity. The relationship between them is shown as following:

a. Correction point 1 > Original flow velocity  $\geq$  Correction point 2:

Correction flow velocity = Correction coefficient  $1 \times$  Original flow velocity

- b. Correction point  $2 >$  Original flow velocity  $\geq$  Correction point 3: Correction flow velocity = Correction coefficient  $2 \times$  Original flow velocity
- c. Correction point  $3 >$  Original flow velocity  $\geq$  Correction point 4: Correction flow velocity = Correction coefficient  $3 \times$  Original flow velocity
- d. Correction point  $4 >$  Original flow velocity  $\geq 0$ :

Correction flow velocity = Correction coefficient  $4 \times$  Original flow velocity

#### **Notice:**

- Correction points must satisfy the following relationship:
- Correction point 1>Correction point 2>Correction point 3>Correction point 4

The intermediate value of correction coefficient is 1.0000, when bigger than it is considered as positive coefficient (increase), and smaller is considered as negative coefficient (decrease).

#### <span id="page-36-0"></span>**Appendix 5: Function of protecting the Characteristic Flow Factor**

 MF Series converter has a function of protecting the Characteristic Flow Factor. The key content is that the factor could not be modified easily. MF Series converter increases a new function to record the modified procedure and modified times of flow zero, sensor factor, and meter factor, any change of these three factors could be recorded. The sensor factor and

modifying times could be recorded in Test Report, and when next time testing the factor in Test Report and factor in the convertor are compared to check whether the Characteristic Flow Factor has been changed. The detail about the Characteristic Flow Factor protection function can be found in the appendix.

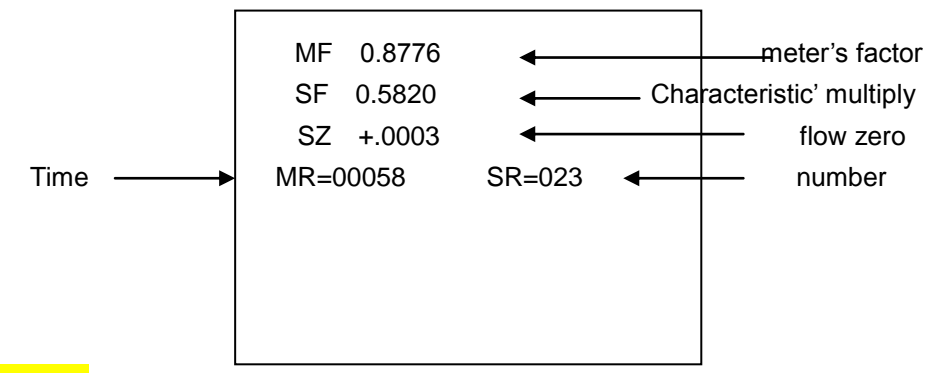

#### **Attention**!

<span id="page-37-0"></span>The last record is displayed when this item is first entered, if you want to browse the history records press "down key", and could search for the last record to the thirty-two record ahead. Finally the times of record modified (MR) should be written down on the paper before next time test.

### **Appendix 6: Lightning protection notes**

When installing, users must connect the converter's earthing terminal with the shell, and

Adress: No. 11, 3rd street, Economic Development Area, Kaifeng, Henan, China Tel: (+086) 18336316296 Fax: (+086) 0371-26669968 Web:www.kfkc-instrument.com Email: sales1\_kfkc@126.com 38

then earthing them reliably, because the electrical current can be put into the earth through the shell by the gas discharger of lightning protection. If the shell has not been earthing reliably, once lightning, it may cause a personal accident when there is somebody operating the converter. The specific details, you can see the connection diagram.

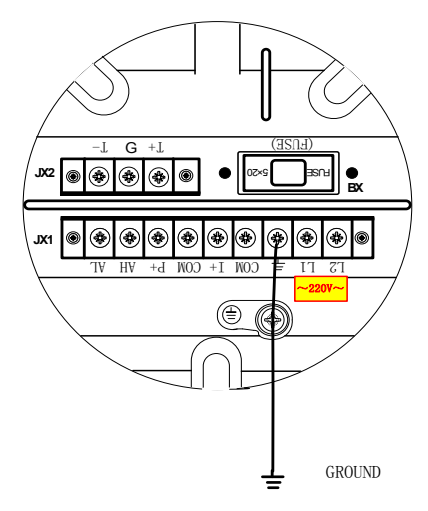

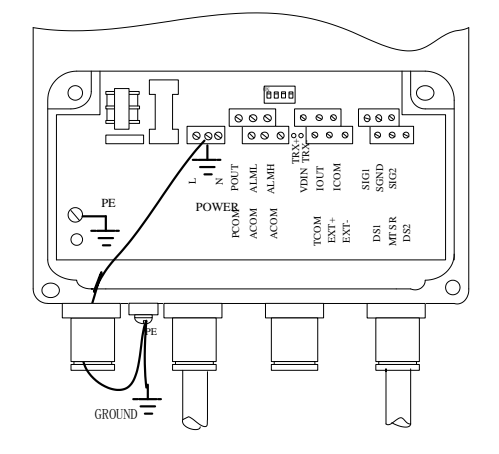